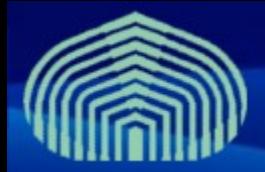

**GRyDs / Universidad Simón Bolívar** Grupo de Investigación en Redes y Sistemas Distribuidos

# *UI Instalación y configuración Prof. Yudith Cardinale <yudith@ldc.usb.ve>*

*Prof. Jesus De Oliveira <jdeoliveira@ldc.usb.ve>*

**www.gryds.net www.usb.ve**

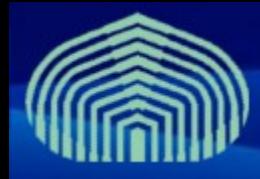

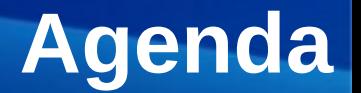

- Introduction al UI
- Pre-Instalación
- Instalación
- Configuración
- Pruebas

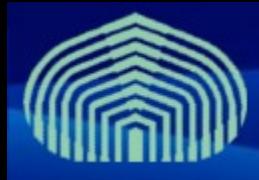

# **Introducción al UI**

- El **User Interface** es una suite de **clientes** y **APIs**  empleados por usuarios y aplicaciones para acceder los servicios de gLite
- Incluye los siguientes componentes:
	- Herramientas de línea de comandos para VOMS
	- Clientes y APIs para acceder al WMS
	- Clientes y APIs para acceder al Logging and Bookkeeping
	- Clientes y APIs para Data Transfer
	- Clientes y APIs para aceder al Data Catalog
	- Clientes y APIs para servicios de gLite I/O
	- Clientes y APIs para acceder a R-GMA/BDII

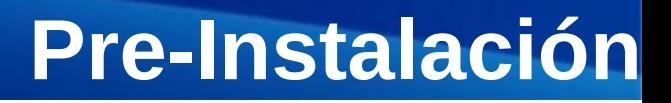

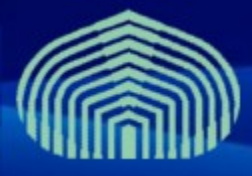

- **Establecer correctamente el nombre completamente calificado de la máquina (FQDN)**
	- # vim /etc/hostname
	- # vim /etc/sysconfig/network
	- # hostname <nombre de la maquina>
	- # vim /etc/hosts
		- Agregar linea "<direccion IP> <nombre>"
		- Ejemplo: "192.168.0.2 miui.grid.pe"
		- AGREGAR IPs DE HOSTS PREVIAMENTE INSTALADOS
- **Desactivar actualizaciones automaticas:** 
	- $-$  # chkconfig yum-autoupdate off
- **Instalar paquete yum-protectbase**
	- # yum install yum-protectbase

## • **Desactivar Firewall (/etc/init.d/iptables stop)**

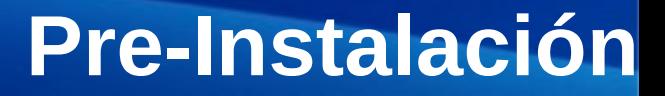

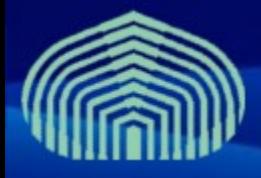

#### • **Sincronizar con servidor de tiempo NTP:**

- # vim /etc/ntp.conf
	- Agregar las siguientes lineas al final:
		- *restrict 159.90.200.7 mask 255.255.255.255 nomodify notrap noquery*
		- *server ntp.usb.ve*
	- Comentar definicion de servidores externos
		- *# --- OUR TIMESERVERS -----*
		- *#server 0.pool.ntp.org*
		- *#server 1.pool.ntp.org*
		- *#server 2.pool.ntp.org*
	- Comentar definicion de servicio de tiempo local
		- *#server 127.127.1.0 # local clock*
		- *#fudge 127.127.1.0 stratum 10*

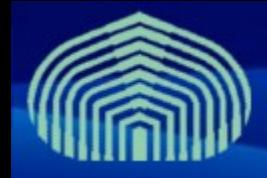

## **Pre-Instalación**

#### • **Editar archivo step-tickets:**

- # vim /etc/ntp/step-tickers
- Agregar en una linea:
	- ntp.usb.ve

#### • **Reiniciar el servicio NTP:**

- # /etc/init.d/ntpd stop
- $-$  # ntpdate ntp.usb.ve
- # /etc/init.d/ntpd restart

#### • **Verificar sincronizacion (después de aprox. 5 minutos):**

- $-$  # ntpq -pn
- $-$  # ntpstat

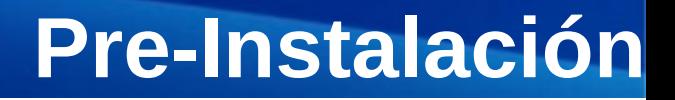

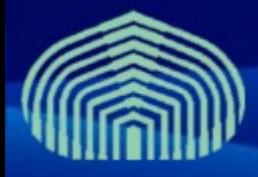

- **Instalar repositorios de autoridades certificadoras y repositorios jpackage y dag:**
	- # wget "http://grid-deployment.web.cern.ch/griddeployment/glite/repos/lcg-CA.repo" -O /etc/yum.repos.d/lcg-CA.repo
	- # wget "http://grid-deployment.web.cern.ch/griddeployment/glite/repos/jpackage.repo" -O /etc/yum.repos.d/jpackage.repo
	- # wget "http://grid-deployment.web.cern.ch/griddeployment/glite/repos/dag.repo" -O /etc/yum.repos.d/dag.repo
	- # yum install lcg-CA
- **Instalar certificados de CA GryDs:**
	- # wget "http://doc.gryds.net/grid-deployment/9aa4a84d.0" -O /etc/gridsecurity/certificates/9aa4a84d.0
	- # wget "http://doc.gryds.net/grid-deployment/9aa4a84d.signing\_policy" -O /etc/grid-security/certificates/9aa4a84d.signing\_policy

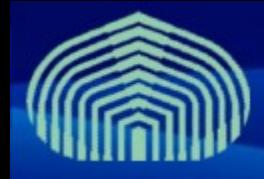

## **Pre-Instalación**

#### • **Instalación de JAVA a través del gestor de paquetes:**

- $-$  # cd
- # wget "http://doc.gryds.net/griddeployment/ctic2009/instalar\_java.sh"
- $-$  # chmod u+x instalar java.sh
- $-$  # ./instalar java.sh
	- RESPONDER "YES" A PREGUNTA DE INSTALACIÓN
- # rpmbuild -ba ~/redhat/SPECS/java-1.5.0-sun.spec
- # yum localinstall ~/redhat/RPMS/i586/java-1.5.0 sun-1.5.0.15-1jpp.i586.rpm
	- RESPONDER "YES" A PREGUNTA DE INSTALACIÓN
- # yum localinstall ~/redhat/RPMS/i586/java-1.5.0-sundevel-1.5.0.15-1jpp.i586.rpm
	- RESPONDER "YES" A PREGUNTA DE INSTALACIÓN

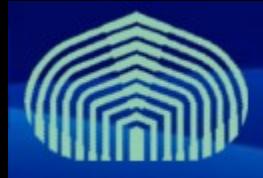

# **Instalación**

#### • **Instalar paquete log4j:**

- wget http://grid018.ct.infn.it/rep/jpackage17-generic-i386/RPMS.free/log4j-1.2.14-3jpp.noarch.rpm
- yum localinstall log4j-1.2.14-3jpp.noarch.rpm

#### • **Instalar compilador de c/c++**

– **yum install gcc-c++**

### • **Instalar repositorios de los componentes:**

• wget "http://grid-deployment.web.cern.ch/grid-deployment/glite/repos/glite-UI.repo" -O /etc/yum.repos.d/ glite-UI.repo

#### • **Instalar paquetes:**

yum install glite-UI

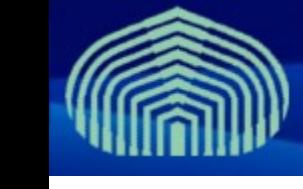

# **Configuración**

## • **Descargar plantillas de archivos de configuración**

- # cp -R /opt/glite/yaim/examples/\* /opt/glite/yaim/etc
- # wget http://doc.gryds.net/grid-deployment/ctic2009/yaim-etc/siteinfo.def -O /opt/glite/yaim/etc/site-info.def
- # wget http://doc.gryds.net/grid-deployment/ctic2009/yaimetc/users.conf -O /opt/glite/yaim/etc/users.conf
- # wget http://doc.gryds.net/grid-deployment/ctic2009/yaimetc/groups.conf -O /opt/glite/yaim/etc/groups.conf
- **Editar archivo de configuración global:**
	- # vim /opt/glite/yaim/etc/site-info.def

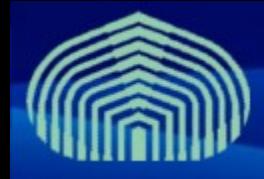

# **Configuración**

#### • **Variables importantes del archivo site-info.def:**

- BDII\_HOST=wms.\$MY\_DOMAIN
- LB\_HOST=wms.\$MY\_DOMAIN
- MON\_HOST=mon.\$MY\_DOMAIN
- PX\_HOST=px.\$MY\_DOMAIN
- RB\_HOST=wms.\$MY\_DOMAIN
- VOS="ctic gridadmins sandbox"

### • **Configurar con YAIM:**

– /opt/glite/yaim/bin/yaim -c -s /opt/glite/yaim/etc/site-info.def -n UI

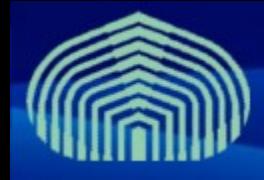

## **Pruebas**

#### • **Crear cuenta de usuario:**

- # useradd griduser
- # passwd griduser
	- Establecer password para usuario de prueba
- **Instalar certificado de usuario**
	- $-$  # su griduser
	- # mkdir .globus
	- # wget http://doc.gryds.net/griddeployment/ctic2009/ctic.usercert.pem -O .globus/usercert.pem
	- # wget http://doc.gryds.net/griddeployment/ctic2009/ctic.userkey.pem -O .globus/userkey.pem
	- # chmod 644 .globus/usercert.pem
	- # chmod 400 .globus/userkey.pem

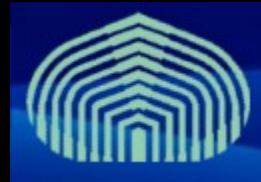

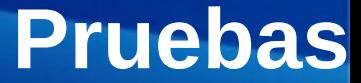

- **Crear certificado poxy (log-in al grid):**
	- \$ voms-proxy-init --voms ctic
		- DEBE ESTAR LEVANTADO EL VOMS
- **Consultar estado de certificado proxy:**
	- \$ voms-proxy-info
- **Consultar estado de los recursos del grid:**
	- \$ lcg-infosites --vo ctic all
		- DEBE ESTAR LEVANTADO EL WMS+LB+BDII

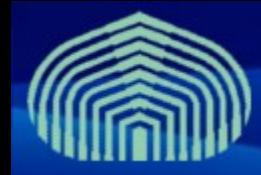

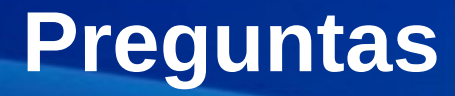

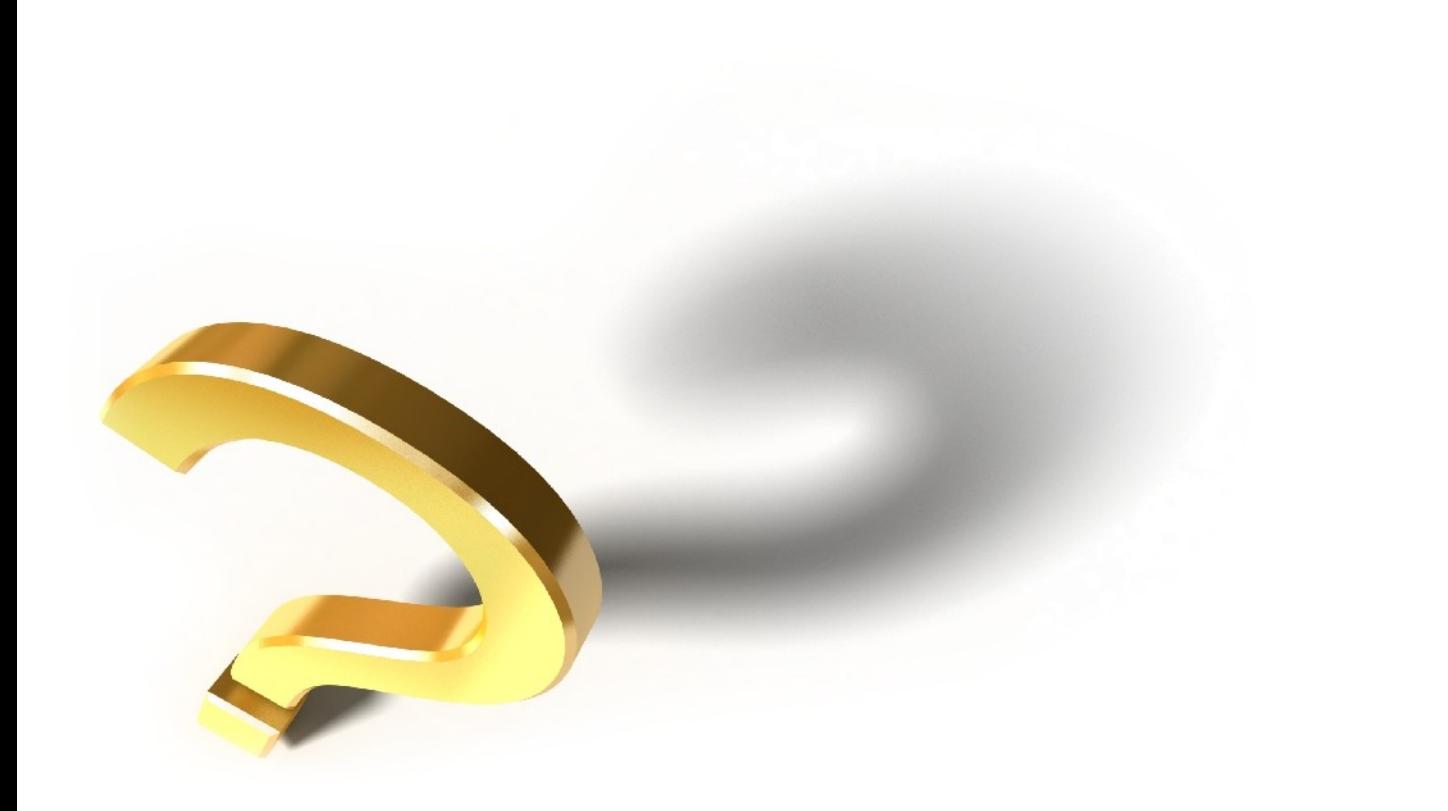